## Micro and Interactive Learning: Latest Tools and Techniques

Rebecca Bogie, CMA

Xiang (Gail) Gao, CMA

Veronica Paz, CPA, CITP, CFF, CGMA

February 24, 2023

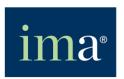

The Association of Accountants and Financial Professionals in Business

### Featured Presenters

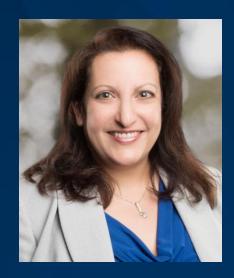

Rebecca Bogie, CMA
Instructor
Louisiana State University Shreveport

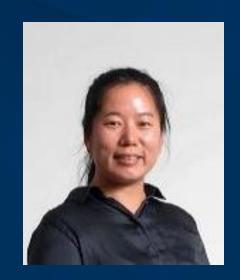

Xiang (Gail) Gao, CMA
Assistant Professor of
Accounting
Louisiana State University Shreveport

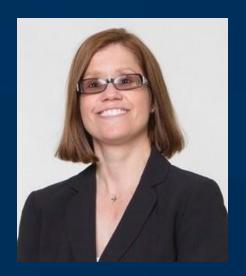

Veronica Paz, CPA, CITP,
CFF, CGMA
Professor of Accounting and
Information Technology
Indiana University of Pennsylvania

## Agenda

- 1. Introduction
- 2. Background on Micro and Interactive Learning
- 3. H5P Activities (Demonstrations and Creation Options)
- 4. If Time Permits: Interactivity Add-in Options for Excel

(Otherwise, detail is available in the Appendix)

5. Conclusion

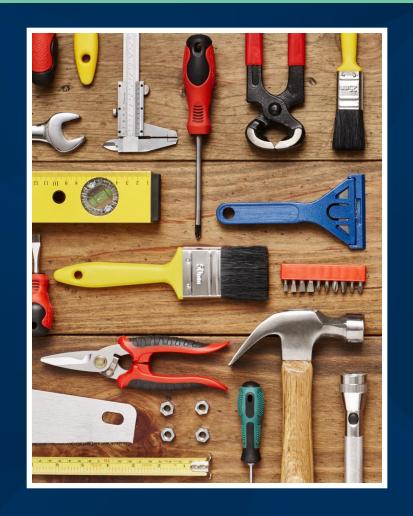

# Background on Micro and Interactive Learning

## Microlearning is a focused teaching technique.

The technique is defined by a focus on a single objective or topic during a very short time such as 10 minutes or less.<sup>4</sup>

While the technique can be an aspect of a pre-determined learning plan, a "bank" of topics and activities can also be available to respond, on-demand, to the needs of learners.

This strategy of *just-in-time learning* is prevalent in workplace learning and development.<sup>8</sup>

## Microlearning has risen in popularity in recent years due to its expected benefits for learners.

The benefits of microlearning, per the literature, include:

- 1. Improved retention of content by learners (by reducing the cognitive load on working memory);
- 2. Enhanced motivation and/or engagement (due to the shorter time investment required by learners); and
- 3. Better fit with the information-seeking behaviors resulting from the prevalence of internet search engines and social media.<sup>2, 4, 8</sup>

## Microlearning, aka nano learning, is used for some continuing professional education (CPE) courses.

The ICMA and the NASBA CPE standards permit 10-minute increments, although state accountancy regulations may differ around acceptance.

#### Nano CPE courses, per standards, are:

- Delivered electronically without a live instructor (cannot be paper-based);
- 2. Individual, not group, learning options;
- 3. Focused on a single objective;
- 4. Not a substitute for comprehensive programs around complex issues; and
- 5. Validated by a two-question assessment that requires a score of 100% to pass.

One of the free CPE courses for IMA members.

### IMA Excel 365: Tips in Ten

15+ Nano-courses (10 minutes each) demonstrating new features in Excel 365.

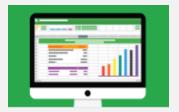

Program led by Bill Jelen, known as Mr. Excel.

## Interactive learning is about learner engagement.

Interactive learning is not just about working hands-on with content.

The concept has three aspects:

- 1. Learner-to-instructor;
- 2. Learner-to-learner; and
- 3. Learner-to-content.<sup>5</sup>

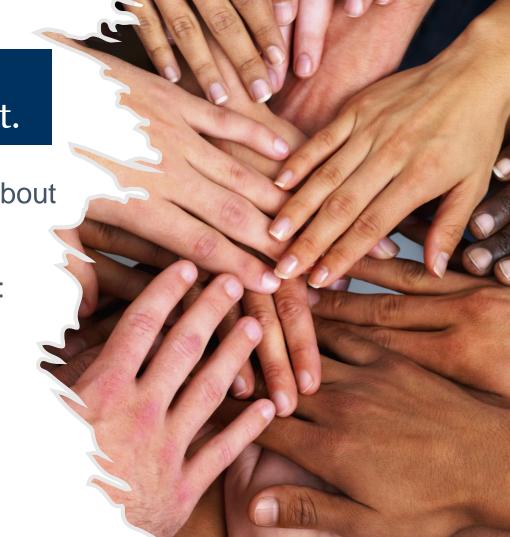

## Effective design for microlearning considers the format and means of delivery as well as content.

Microlearning can be applied in the classroom and online.

In technology-based settings, the format and delivery of content via computer and/or smartphone benefits from software and templates created with such mediums in mind.<sup>3</sup>

Relevant software enables no-code design for instructors, leaving more time to focus on and develop the content.

### Poll Question 1:

Which option best describes your current understanding and usage of microlearning?

- a) I am not familiar with the concept or its usage.
- b) I have limited knowledge of the concept and/or how to apply it when developing learning activities.
- c) I have basic knowledge of the concept and how to apply it when developing learning activities.
- d) I have sufficient knowledge of the concept and I regularly apply it when developing learning activities.

## Poll Question 1 Results: (Placeholder)

# H5P Activities and Software Tools

### What is H5P?

H5P, short for HTML-5-Package, is open-source software that helps create interactive learning activities.

H5P is over 10 years old; integrations with LMS providers are more recent.

H5P also runs on some web platforms and there are paid consultants that can assist with technology support.

It also available with Pressbooks.

### H5P Integrations

Source: H5P.org; MIT open licensing

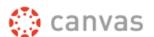

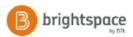

Blackboard<sup>®</sup>

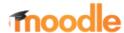

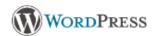

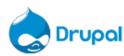

Today's presentation covers 3 no cost methods for creating, using, and sharing H5P activities.

## H5P Option 1: H5P.org and Embedded Links

## Multiple formats to make content interactive such as:

- Accordion
- Drag and Drop
- Drag the words
- Flashcards
- Image Hotspots
- Multiple Choice
- Presentation

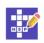

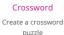

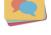

Dialog Cards

Create text-based
turning cards

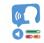

Dictation

Create a dictation with instant feedback

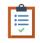

Documentation Tool

Create a form wizard with text export

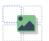

**Drag and Drop** 

Create drag and drop tasks with images

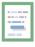

#### Drag the Words

Create text-based drag and drop tasks

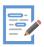

### Essay Create essay with instant feedback

Fill in the Blanks

Create a task with
missing words in a text

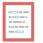

#### Find Multiple Hots...

Create many hotspots ext for users to find

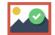

#### Find the Hotspot

Create image hotspot for users to find

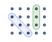

#### Find the words

Grid word search game

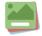

#### Flashcards

Create stylish and modern flashcards

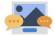

#### Guess the Answer

Create an image with a question and answer

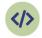

#### Iframe Embedder

Embed from a url or a set of files

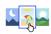

#### Image Choice

Create a task were the alternatives are images

https://h5p.org/

## Embed H<sub>5</sub>P Elements

You can provide to your audience the ability to embed your H5P elements.

We share all our elements via:

- www.AccountingTeachingTools.com
- www.drvpaz.com

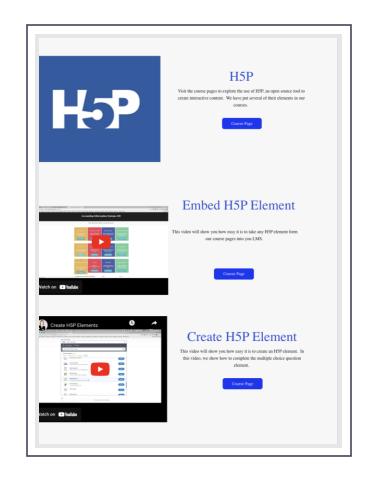

### Live Demo

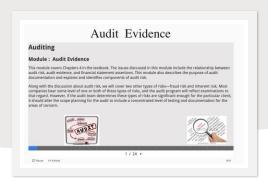

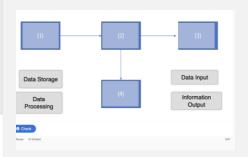

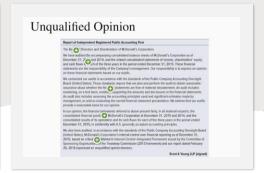

Let's show you the elements we created and that are accessible via Creative Commons License on:

www.drvpaz.com

### Poll Question 2:

Which option best describes your use of grade points or other incentives to encourage completion of independent, formative learning activities?

- a) I do not use incentives for independent, formative learning activities.
- b) I use minimal incentives (less than 20% of grade).
- c) I use moderate incentives (20 40% of grade).
- d) I use significant incentives (greater than 40% of grade); assessments such as exams are balanced or have lower weightings in my course grades.
- e) My use of incentives varies by factors such as content or level; for example, introductory vs. advanced courses or undergraduate vs. graduate level.

## Poll Question 2 Results: (Placeholder)

### H5P Option 2: LMS-Provided Tools

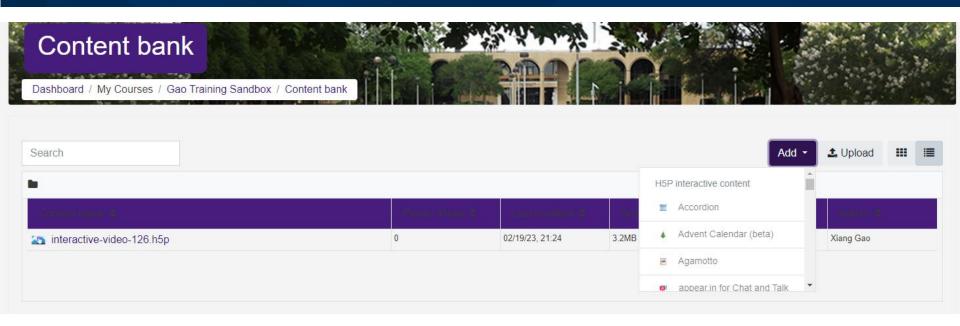

Example of H5P on Moodle

### Create H<sub>5</sub>P on Moodle

Course Presentation

Drag and Drop

Drag the Words

Flashcards

Guess the answer

Interactive book

Interactive video

Multiple Choice

**Question Set** 

Questionnaire

Summary

Timeline

True/False Question

Virtual Tour

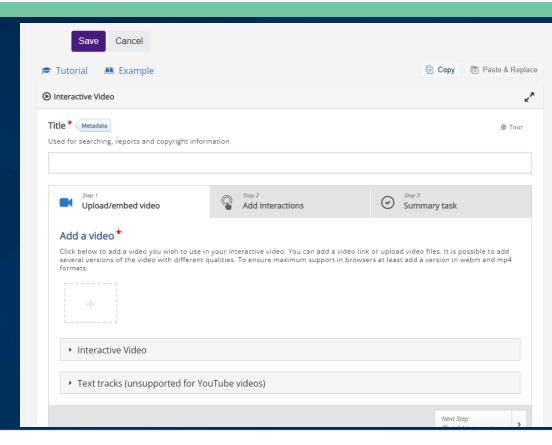

### H5P Option 3: Lumi Educational Software

There is a no-cost software option for creating, editing, and saving H5P files outside of an LMS (and not online at H5P.org).

The vendor is Lumi (specifically the company's education division) and there are desktop and online software options. (Links in Appendix)

Today's demonstration is the desktop version.

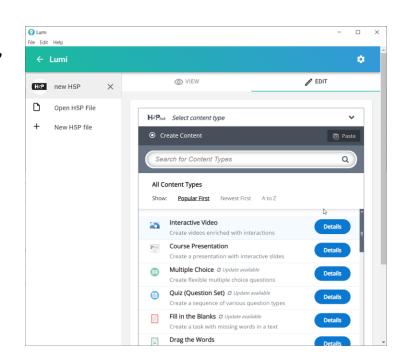

Before the example of working with an H5P file in Lumi software, will demonstrate several types of activities used for recent accounting courses (via Moodle).

All examples are available in Zip file for attendees or other faculty requesters.

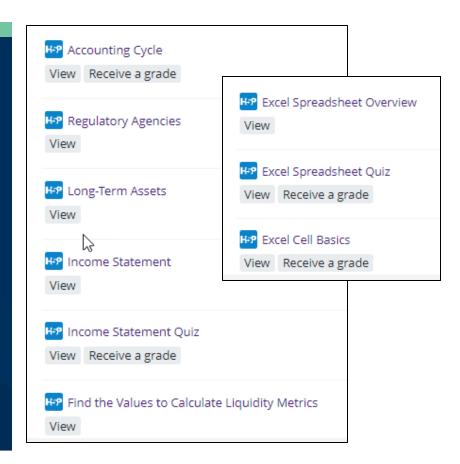

## The zip file for attendees includes an H<sub>5</sub>P activity type summary (in Excel) with links to other examples.

The screenshot below shows the Excel summary file layout with a listing of the current H5P activity names, a brief description (from the H5P.org website), and any accounting-specific examples provided by today's presenters plus points tracking experience in Moodle. The final column includes links to the other free examples available on the H5P.org website that can be downloaded and used as a starting example (although no examples are accounting-specific).

| H5P Content Name       | Description                                       | Accounting Examples Provide | Points Tracking * | H5P.org Examples       |
|------------------------|---------------------------------------------------|-----------------------------|-------------------|------------------------|
| Advent Calendar (beta) | Create an advent calendar                         | n/a                         |                   | Advent Calendar (beta) |
| Agamotto               | Create a sequence of images that gradually change | Excel Spreadsheet Overview  | No (Moodle)       | <u>Agamotto</u>        |

## Poll Question 3:

Which option best describes your familiarity with H5P activities and software tools?

- a) I am not familiar with H5P activities or software development tools.
- b) I have seen or completed an H5P activity but have not used any for teaching and have never developed any.
- c) I have used H5P activities for teaching but did not develop them myself using software tools.
- d) I have used H5P activities for teaching and have developed, or modified, them using software tools.

## Poll Question 3 Results: (Placeholder)

## Since H<sub>5</sub>P is relatively new, limited research exists related to effective academic applications.

A search on Google Scholar yields some research studies. However, most are very recent and research in accounting-specific contexts is almost non-existent.

Therefore, the next few slides reflect some learnings or watchouts from our presentation team that have been picked up as we created H5P activities or used them in a course.

## There may be LMS-related quirks to be aware of when adding H<sub>5</sub>P activities to a learning plan.

As previously mentioned, not all H5P activities actually track and post points even though the LMS set-up options offer this capability (e.g., Moodle).

There also may not be open and close dates at the activity level (e.g., Moodle). Workarounds may be available such as entering zero grades for an activity after the desired close date for students who did not complete the activity.

## Like most activities in an LMS, H5P usage patterns can be tracked for future adjustments.

Stats from an introductory financial accounting course (Fall 2022, face-to-face, 15-week course with H5P activities available in LMS for some but not all weeks).

- 90% of students accessed each H5P activity between 1 and 3 times.
  - 46%, on average, accessed only 1 time; range for 1 time was 27% to 68%.
- 10% of students accessed each H5P activity from 4 to 7 times.
  - Only 3% of students were at the high-end with 6-7 times per activity.

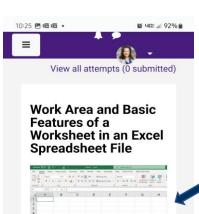

This image shows a blank worksheet in a Microsoft (MS) Excel spreadsheet file. At the top, the Home toolbar is visible with common formatting options shown. Note how the spreadsheet includes row numbers running down the left side and column lettering running left to right. The row and column, or grid, structure enables quick sorting, organizing, and manipulation of data.

In this example, the Excel table is very small in portrait layout but visible in landscape view.

## Ease of smartphone usage varies by H5P activity.

Suggest that H5P creators test all items via smartphone if it is a concern that many students will lack desktop or laptop access.

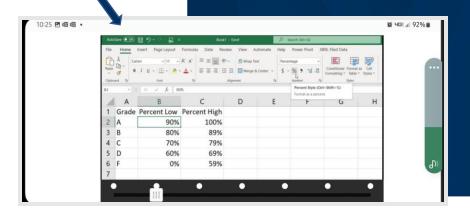

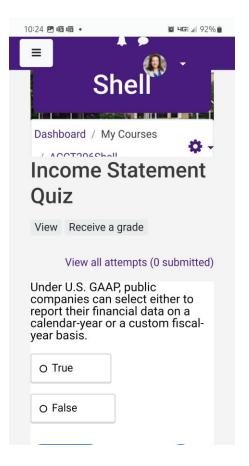

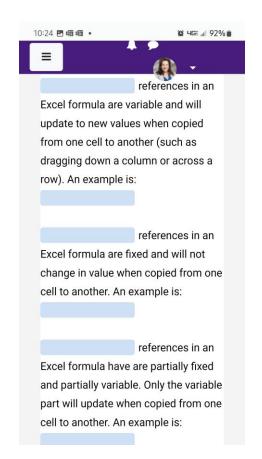

# Ease of use for activities such as quizzes varies by question length.

At left is a simple true/false question. It is fully viewable on a smartphone screen.

At right is a drag-and-drop type question with multiple parts. Scrolling is required to see the full questions and the responses to select and drag.

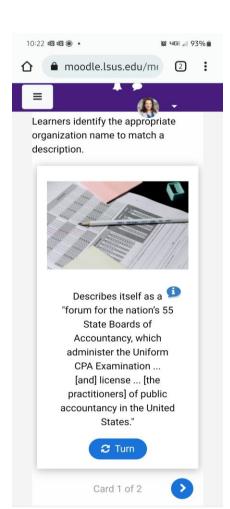

## Activities such as flashcards work well on a smartphone screen.

The text descriptions, action buttons, and images/icons are easily viewable.

On the right, the screen shot shows the pop-up box with additional information.

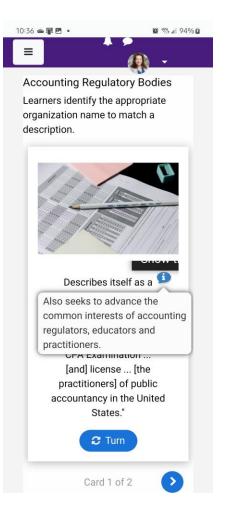

### Poll Question 4:

Which option best describes your comfort level and expectations for using H5P activities and/or software tools at the end of this session?

- a) I will not use H5P activities; they are not a match to my teaching needs.
- b) I would like to use H5P activities, but I am not comfortable creating or modifying them with software tools.
- c) I will probably use H5P activities, and I am comfortable creating or modifying them with software.
- d) I will definitely use H5P activities, and I am comfortable creating or modifying them with software.

## Poll Question 4 Results: (Placeholder)

## Conclusion

## Learning Objectives Revisited

- 1. Identify tools and techniques for micro and interactive learning.
- 2. Recognize appropriate accounting topics and tools for use with micro and interactive learning techniques.
- 3. Understand and differentiate the features of H5P activities to match available options with targeted learning outcomes.
- 4. Create new or modify existing online learning activities using H5P software and/or LMS tools.

## Takeaways (Plus Links and More in Appendix)

- Interactive tools to make lectures and learning more engaging
- The sky's the limit
- Release your creativity
- Multiple ways to integrate
  - Stand alone
  - •In LMS
  - Via another website

Let's get practicing!

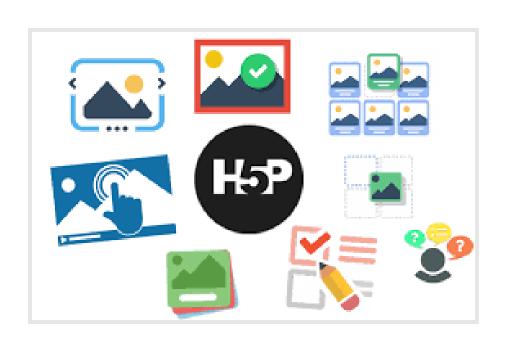

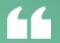

I see no reason why there still are large lectures in universities throughout the world.

When people gather, they should be interactive, problem-solving, and experimenting; not passively listening.

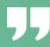

Sal Khan

# Questions and Answers

rebecca.bogie@lsus.edu

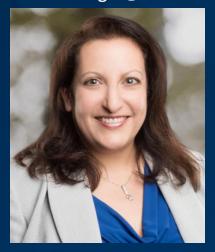

Rebecca Bogie, CMA
Instructor
Louisiana State University Shreveport

xiang.gao@lsus.edu

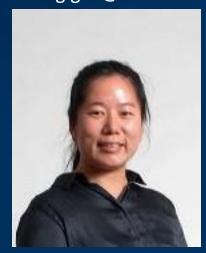

Xiang (Gail) Gao, CMA
Assistant Professor of
Accounting
Louisiana State University Shreveport

vpaz@iup.edu

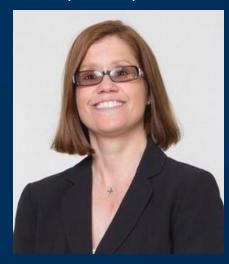

Veronica Paz, CPA, CITP,
CFF, CGMA
Professor of Accounting and
Information Technology
Indiana University of Pennsylvania

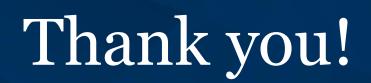

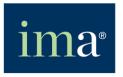

The Association of Accountants and Financial Professionals in Business

# APPENDIX

Reference list plus vendor information and links to access the software and other resources covered during the presentation.

# Interactivity with Excel (Add-In Options)

## Excel Add-in: XLAudit Central (by CIMCON Software LLC)

Add from Microsoft AppSource or the Get Add-ins option on Excel's Insert menu

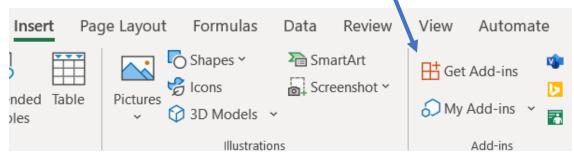

When the Office Add-ins box pops up, search by name

#### **XLAudit Central - Free Features**

- Analysis of formulas and cells, structure, macros/VBA, as well as inputs, outputs, and calculations
- Visually compare two spreadsheets

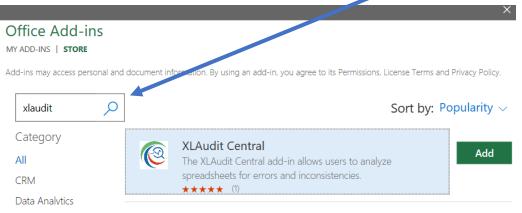

# Excel Spreadsheet Audit

#### Help students audit their own work

**XLAudit Central** 

When enabled, is found at far-right on the Home menu.

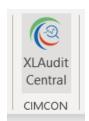

Open an Excel file, then click the XLAudit Central option to:

- 1) Choose reports,
- 2) Provide a return email address, and
- 3) Supply password(s), if necessary, then
- 4) Submit online.

Get back reports (often in minutes).

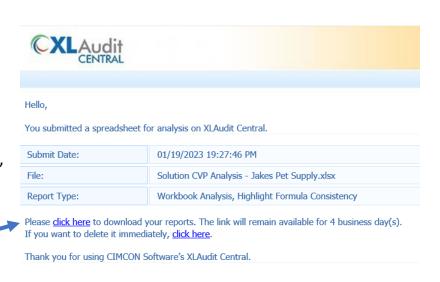

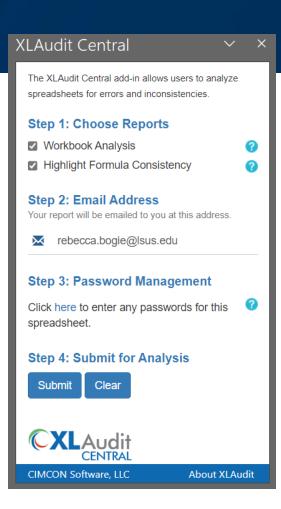

## XLAudit Central

|   | Analyzed On:           |
|---|------------------------|
|   | 01/19/2023 19:27:54 P  |
| l | Analyzed By:           |
|   | rbogie@outlook.com     |
|   | False Positive Filter: |
| Ī | Off                    |

|   | Author              | Karen Braun          |
|---|---------------------|----------------------|
|   | Create Date         | 3/12/2016 5:41:20 PM |
|   | Last Modified       | 1/19/2023 7:27:53 PM |
|   | Last Modified By    | Rebecca Bogie        |
|   | Workbook Protection | None                 |
| П |                     |                      |

| Analyzed Sheet         | Password<br>Protected | Visibility |
|------------------------|-----------------------|------------|
| Business & Directions  | No                    | Visible    |
| Original Assumptions   | No                    | Visible    |
| Supplier Cost Increase | No                    | Visible    |
| New Sales Mix          | No                    | Visible    |
| Alternative Contract   | No                    | Visible    |
| Advising client        | No                    | Visible    |
| Grading Rubric         | No                    | Visible    |

#### Reports returned include:

- Summary of file and author info.
- Overview of various aspects of cells, formulas, sheets, visibility, etc.
- Detail sheet for each aspect to review for errors and make notes.

| Description                        | Count      |
|------------------------------------|------------|
| Cells with External Links          | 0          |
| Formula Cells                      | <u>283</u> |
| Formulas with Absolute Cell        | <u>66</u>  |
| Distinct Formulas                  | <u>168</u> |
| Nested If Formulas                 | <u>0</u>   |
| Unique Formulas                    | <u>117</u> |
| Complex Formulas                   | 0          |
| Cell Validations                   | 0          |
| Numbers stored as Text             | 0          |
| Unlocked Cells (Formula)           | 0          |
| Blank Cell References              | 2          |
| Blank Cells Referenced in Formulas | 44         |
| Formula Errors                     | 0          |
| Formulas Omitting Adjacent Cells   | 0          |
| Formulas with Circular or Volatile | 0          |
| Formulas with Constants            | 22         |
| Hidden Rows                        | 0          |
| Hidden Columns                     | 0          |
| Hidden Sheets                      | 0          |
| Overlaid Shapes Lookout            | <u>0</u>   |
| Protection                         |            |
| Query Cells                        | <u>0</u>   |
| Range Names                        | 0          |

#### Formulas with Absolute Cell References

| Sheet Name           | Cell Address | Formula              | Value    | Add User Notes Her | 0  |
|----------------------|--------------|----------------------|----------|--------------------|----|
| Original Assumptions | F6           | =C\$26/F3            | 250.00   |                    | Pr |
| Original Assumptions | F10          | =SUM(C\$26,C\$28)/F3 | 1,583.33 |                    | Q  |
| Original Assumptions | F18          | =C\$26/F15           | 125.00   |                    | Rá |
|                      |              |                      |          |                    |    |

## **XLAudit Central**

|                     | <u>P</u> | Product #1 |    | Product #2 |    | <u>Total</u> |  |
|---------------------|----------|------------|----|------------|----|--------------|--|
| Revenue             | \$       | 2,000.00   | \$ | 3,000.00   | \$ | 5,000.00     |  |
| Variable Costs      | \$       | 800.00     | \$ | 1,800.00   | \$ | 2,600.00     |  |
| Contribution Margin | \$       | 1,200.00   | \$ | 1,200.00   | \$ | 2,400.00     |  |
| Fixed Costs         |          |            |    |            | \$ | 1,500.00     |  |
| Operating Income    |          |            |    |            | \$ | 900.00       |  |
|                     |          |            |    |            |    |              |  |
| WACM %              |          | 60%        |    | 40%        |    | 48%          |  |
|                     |          |            |    |            |    |              |  |

Returned file has color-coding for formula consistency checks.

This screen clipping is from the original file submitted.

The returned version uses multiple colors to indicate (or not) formula consistency.

|                     | Product #1 |          | Product #2 |          | <u>Total</u> |          |
|---------------------|------------|----------|------------|----------|--------------|----------|
| Revenue             | \$         | 2,000.00 | \$         | 3,000.00 | \$           | 5,000.00 |
| Variable Costs      | \$         | 800.00   | \$         | 1,800.00 | \$           | 2,600.00 |
| Contribution Margin | \$         | 1,200.00 | \$         | 1,200.00 | \$           | 2,400.00 |
| Fixed Costs         |            |          |            | <b>—</b> | \$           | 1,500.00 |
| Operating Income    |            |          |            |          | \$           | 900.00   |
|                     |            |          |            |          |              |          |
| WACM %              |            | 60%      |            | 40%      |              | 48%      |
|                     |            |          |            |          |              |          |

## U.S. and Global Macroeconomic Data via FRED

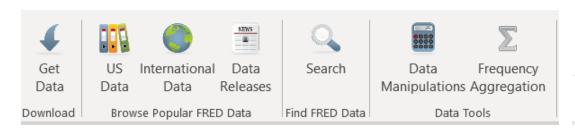

FRED is an add-in created by the Federal Reserve Bank of St. Louis. When enabled, a FRED menu appears with the options above.

The available macroeconomic data comes from multiple sources such as the U.S. Bureau of Economic Analysis, the Bureau of Labor Statistics, and the Census as well the OECD internationally.

Time series data can be pulled into Excel, and there are options to automatically calculate growth rates and/or change the data frequency. Spreadsheets can be refreshed with up-to-date data.

#### **Browse Popular US Data**

National Income and Expenditures

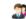

Population, Employment, and Labor Markets

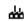

Production and Business Activity

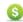

Prices

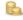

Money, Banking, and Finance

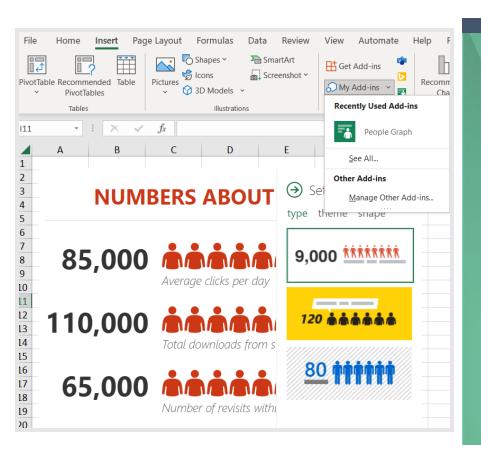

# Multiple data visual addin options are available.

The option pictured here is called People Graph. This add-in offers the people-type icons shown.

These people icons can be used, for example, as an alternative to a bar chart to show magnitude, frequency, or comparisons.

## Some Excel add-ins are just handy or are time-savers.

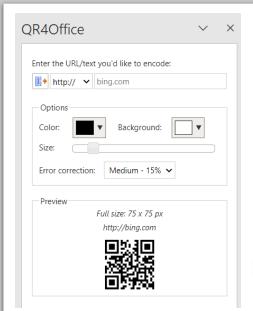

Multiple QR code generators are available.

QR4Office, operates in all MS Office programs (Word, PowerPoint, etc.).

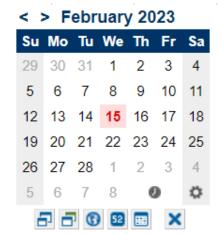

This add-in is:
Mini Calendar
and Date Picker.

It is used to select and insert dates or the current time into a spreadsheet.

### References

- American Institute of Certified Public Accountants, & National Association of State Boards of Accountancy. (2019, December). The statement on standards for continuing professional education (CPE) programs.
   https://cdn.asp.events/CLIENT\_NASBA\_287596D2\_5056\_B733\_49DFF69B632BDF66/sites/LearningMarket/media/Documents/2019-standards-and-fos/Statement\_on\_Standards\_for\_CPE\_Programs---December-2019.pdf
- 2. Dolasinski, M. J., & Reynolds, J. (2020). Microlearning: A mew learning model. *Journal of Hospitality & Tourism Research*, 44(3), 551-561. https://doi.org/10.1177/1096348020901579
- 3. Jahnke, I., Lee, Y.-M., Pham, M., He, H., & Austin, L. (2020). Unpacking the inherent design principles of mobile microlearning. *Technology, Knowledge and Learning*, 25(3), 585-619.
- 4. Leong, K., Sung, A., Au, D., & Blanchard, C. (2020). A review of the trend of microlearning. *Journal of Work-Applied Management*.
- 5. Martin, F., & Bolliger, D.U. (2018). Engagement matters: Student perceptions on the importance of engagement strategies in the online learning environment. *Online Learning*, 22(1), 205-222.
- 6. National Association of State Boards of Accountancy Inc. (2018). *Nano Learning*. Retrieved January 6 from <a href="https://www.nasbaregistry.org/preparing-to-apply/nano-learning">https://www.nasbaregistry.org/preparing-to-apply/nano-learning</a>
- 7. Sheridan, T. (2014). CPE may now come in 10-minute increments. Retrieved 2014-06-20T14:53+00:00, from <a href="https://www.accountingweb.com/aa/auditing/cpe-may-now-come-in-10-minute-increments">https://www.accountingweb.com/aa/auditing/cpe-may-now-come-in-10-minute-increments</a>
- 8. Taylor, A., & Hung, W. (2022). The effects of microlearning: A scoping review. Educational Technology Research and Development, 1-33.

# H<sub>5</sub>P Software Options and General Resources

#### LMS Independent Creation Software

Lumi -- download desktop (Windows, Mac, Linux) version or use cloud version: <a href="https://app.lumi.education/">https://app.lumi.education/</a>

H5P.org – free online account with limited storage: <a href="https://h5p.org/user/register?destination=welcome-to-the-h5p-community">https://h5p.org/user/register?destination=welcome-to-the-h5p-community</a>

#### **H5P General Resources and Help**

Information for authors and administrators: <a href="https://help.h5p.com/hc/en-us">https://help.h5p.com/hc/en-us</a>

Documentation such as Content author guide: <a href="https://h5p.org/documentation">https://h5p.org/documentation</a>

General examples for download: <a href="https://h5p.org/content-types-and-applications">https://h5p.org/content-types-and-applications</a>

H5P Group (tool creator; originally named Joubel): <a href="https://h5p.group/inner.html">https://h5p.group/inner.html</a>

#### **H5P** Website Resources

Wordpress Interactive Content plug-in: <a href="https://wordpress.org/plugins/h5p/">https://wordpress.org/plugins/h5p/</a>

Wordpress myCred for H5P (points and badges for completion): <a href="https://wordpress.org/plugins/mycred-h5p/">https://wordpress.org/plugins/mycred-h5p/</a>

## Learning Management System H5P Resources

#### Moodle

H5P Activity: <a href="https://docs.moodle.org/401/en/H5P\_activity">https://docs.moodle.org/401/en/H5P\_activity</a>

H5P Managing Content: <a href="https://docs.moodle.org/401/en/H5P">https://docs.moodle.org/401/en/H5P</a>

H5P FAQ: <a href="https://docs.moodle.org/401/en/H5P\_FAQ">https://docs.moodle.org/401/en/H5P\_FAQ</a>

Mobile devices: <a href="https://moodle.com/news/moodle-brings-interactive-h5p-content-to-your-mobile-devices/">https://moodle.com/news/moodle-brings-interactive-h5p-content-to-your-mobile-devices/</a>

Administrator Tutorials: <a href="https://help.h5p.com/hc/en-us/articles/7505789964701-Setting-up-H5P-com-in-Moodle-LTI-1-1-">https://help.h5p.com/hc/en-us/articles/7505789964701-Setting-up-H5P-com-in-Moodle-LTI-1-1-</a>

#### Blackboard

H5P as Embedded Media: <a href="https://help.blackboard.com/zh-hans/node/34251">https://help.blackboard.com/zh-hans/node/34251</a>

H5P (scroll down to *Insert media in the editor* section):

https://help.blackboard.com/Learn/Instructor/Ultra/Course Content/Create Content/Create Course Materials/Add Files Images Audio and Video

H5P guides developed by multiple institutions – simple browser search for: Blackboard H5P

Administrator Tutorials: <a href="https://help.h5p.com/hc/en-us/articles/7505840839325-Setting-up-H5P-com-in-Blackboard-LTI-1-1-">https://help.h5p.com/hc/en-us/articles/7505840839325-Setting-up-H5P-com-in-Blackboard-LTI-1-1-</a>

## Learning Management System H5P Resources

#### Canvas

Instructure Community discussion and links about H5P: <a href="https://community.canvaslms.com/t5/Canvas-Instructional-Designer/H5P-Free-Interactive-Content-Creation-with-HTML5/td-p/275111">https://community.canvaslms.com/t5/Canvas-Instructional-Designer/H5P-Free-Interactive-Content-Creation-with-HTML5/td-p/275111</a>

H5P alternative way to add to Canvas: <a href="https://h5p.org/node/284491">https://h5p.org/node/284491</a>

H5P guides developed by multiple institutions – simple browser search for: Canvas H5P

Administrator Tutorials: <a href="https://help.h5p.com/hc/en-us/articles/7507920890653-Setting-up-H5P-com-in-Canvas-LTI-1-1-">https://help.h5p.com/hc/en-us/articles/7507920890653-Setting-up-H5P-com-in-Canvas-LTI-1-1-</a>

#### Brightspace

Community discussion about H5P: <a href="https://community.brightspace.com/s/article/Using-H5P-with-Brightspace">https://community.brightspace.com/s/article/Using-H5P-with-Brightspace</a>

H5P guides developed by multiple institutions – simple browser search for: Brightspace H5P